# **Importing and Exporting Tags**

Ignition can export and import Tag configurations to and from **XML** (Extensible Markup Language) or **CSV** (Comma Separated Value) file formats. This allows you to make changes to the Tag structure outside the Designer. The importing and exporting feature also becomes really important if you have a Tag database that you exported from a legacy system that you want to import into an Ignition database.

## <span id="page-0-0"></span>**To Import and Export Tags**

- 1. Go to the **Designer**, select the desired folder from the **Tag Browser** that contains the Tags that you want to export. If you want to select all your Tags, click on the Tags folder. If you want to click on one Tag, click on the individual Tag.
- 2. On the **Tag Browser** toolbar, click the **Export** icon to export, or **Import** icon to load a previously exported file.

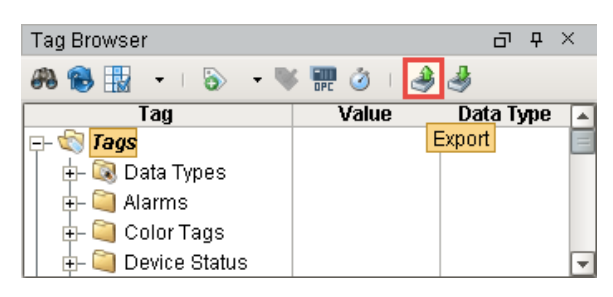

**On this page ...** [To Import and](#page-0-0)  [Export Tags](#page-0-0) • Property Values [in XML or CSV](#page-1-0)  [Export Files](#page-1-0) [Tag Properties](#page-1-1) [Alarm Property](#page-3-0)  [Values in XML](#page-3-0)  [Export Files](#page-3-0) [Alarm Properties](#page-3-1)

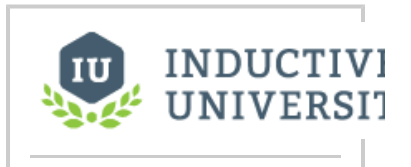

**Importing and Exporting Tags**

[Watch the Video](https://www.inductiveuniversity.com/video/importing-and-exporting-tags/7.9)

3. Specify the folder you want to export/input your Tags either to or from. Then choose either the **.xml** or **.csv** file type to export or import your Tags. The **Save** (to export) or the **Open** (to import) window is displayed. **Note:**Importing Tags from XML will overwrite Tags if an *exact* match is found.

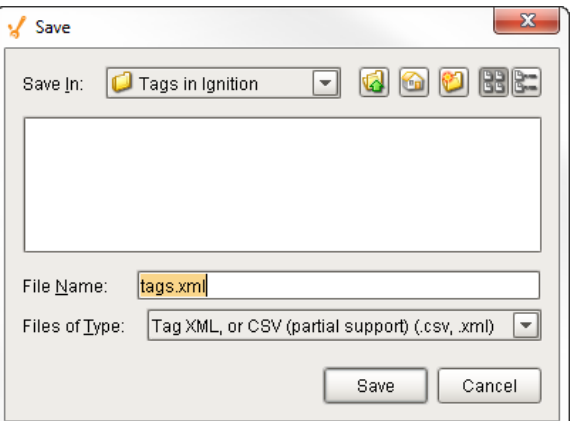

This feature is new in Ignition version **7.9.13** [Click here](https://docs.inductiveautomation.com/display/DOC79/New+in+this+Version#NewinthisVersion-Newin7.9.13) to check out the other new features

#### **Tag Export Localization**

When exporting tags, we now include the designer's system locale and format numbers in the output according to that locale. When importing back in, the locale in the import file is honored and values interpreted accordingly. If a locale is not specified, the designer's system locale is used.

Dates are explicitly excluded from locale-based formatting.

Extensible Markup Language (XML) is a markup language that defines a set of rules to encode documents. XML is easy for software to read and export, therefore, exporting Tags to an XML format results in simple and reliable transport of all Tag configuration settings. The XML format is best for cases where you are interested in transferring Tag definitions and configurations from one Gateway to another. However, it is not optimized for directly editing its contents. Modern variations of Microsoft Excel can open and display the contents of an XML file. You can also open the contents of the XML file in Notepad or another text editor, edit the contents, and import the XML file back into Ignition.

### **CSV Format**

The CSV format is often used to export Tags with the intent of making mass edits to the Tag definitions and configurations in a spreadsheet program such as Microsoft Excel. The Tags can be edited and imported back into the Gateway. Alarm properties are not included in CSV export format, but are included in XML export format.

There are many configuration settings for Tags than what is displayed in a CSV or XML export file. The Tag export feature only O) exports the configuration properties that have been edited in at least one of the Tags in the selected export folder. Therefore, to ensure the desired configuration setting is available in the export file, at least one Tag within the selected export folder must have that configuration property changed.

### <span id="page-1-0"></span>**Property Values in XML or CSV Export Files**

When viewing a CSV file which has been exported from Ignition, you will see many columns each showing a configuration property value. The property consists of its name and its value, in some cases there might be additional attributes available.

The following table shows the configuration property names and values you will see in an exported CSV file.

<span id="page-1-1"></span>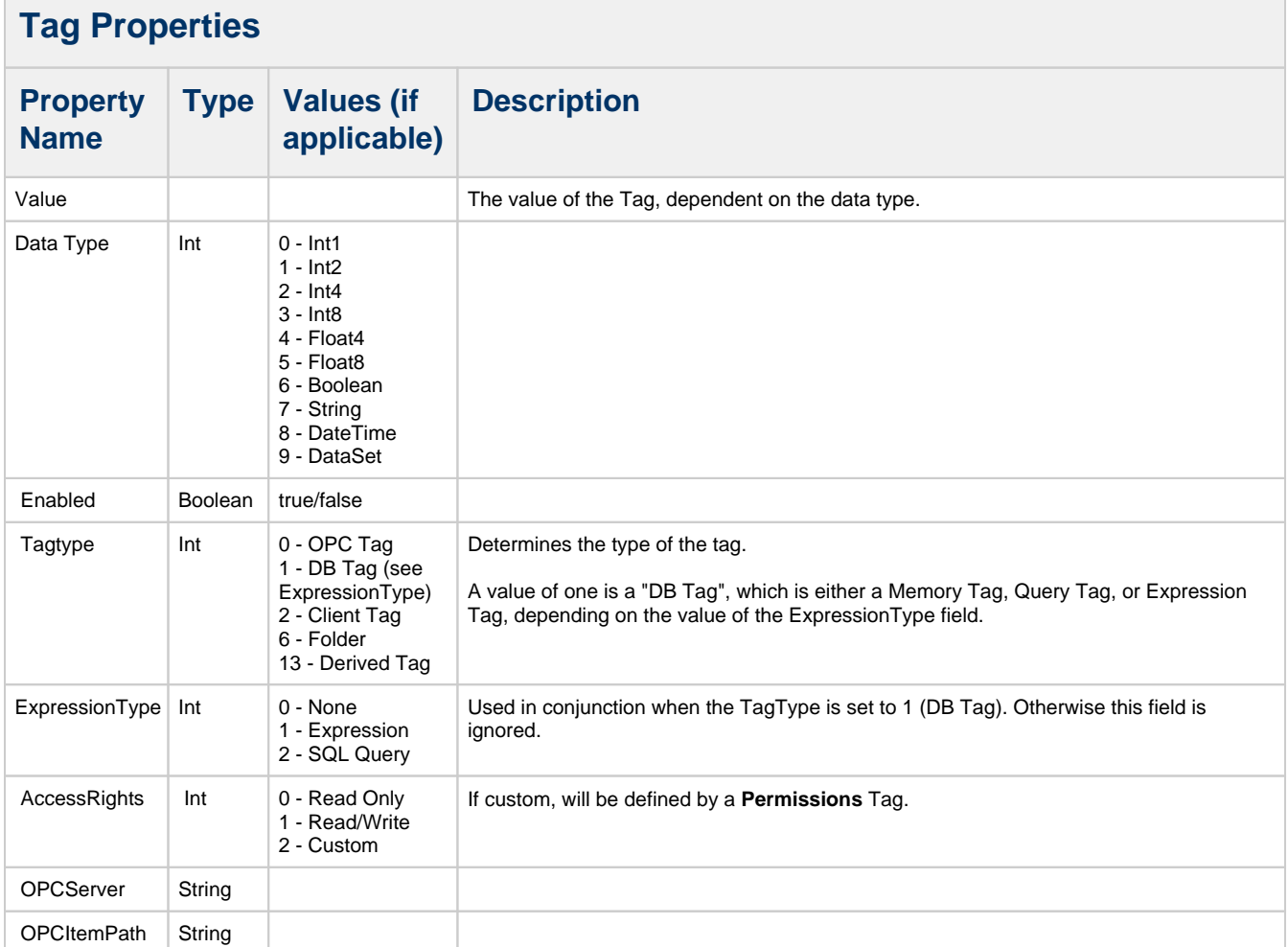

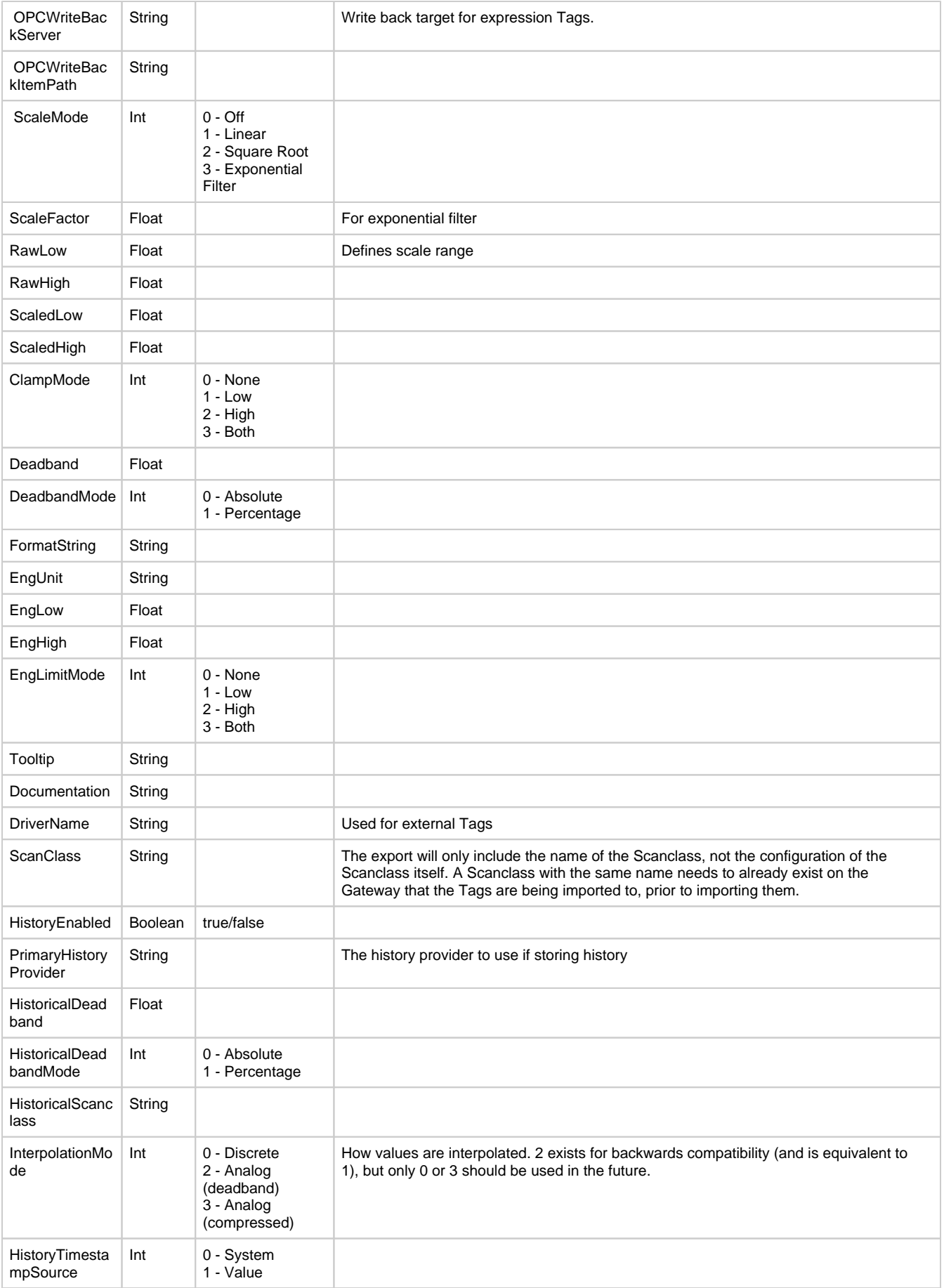

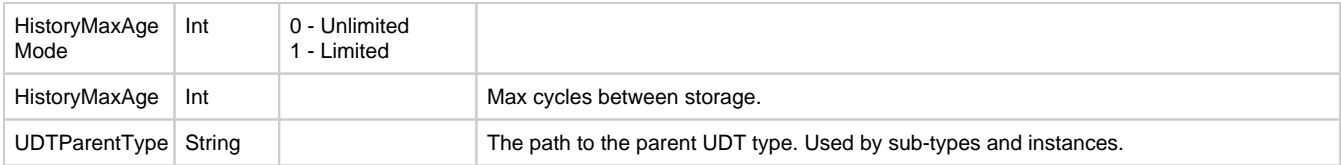

### <span id="page-3-0"></span>**Alarm Property Values in XML Export Files**

When viewing an XML file which has been exported from Ignition, you will see the above fields as well as extra fields for any configured alarms.

The following table shows the alarm property names and possible values you will see in an exported XML file.

#### <span id="page-3-1"></span>**Alarm Properties Property Name Type Values (if applicable) Description** Enabled Boolean true/false Priority **String Diagnostic, Low, Medium, High, Critical** May also be numeric, 0-4. DisplayPath String ActivePipeline String **ClearPipeline** Deadband Float DeadbandEvalMode | Integer | 0 - Absolute 1 - Percentage TimeOnDelaySeconds Float TimeOffDelaySeconds Float TimestampSource Int 0 - System 1 - Value AckMode Int 0 - Unused 1 - Auto 2 - Manual Notes String AckNotesReqd Boolean true/false ShelvingAllowed | Boolean true/false Mode String Equality Inequality AboveValue BelowValue BetweenValues **OutsideValues OutOfEngRange BadQuality** AnyChange **Bit OnCondition** SetpointA **The setpoint, or the low** setpoint for dual value modes. SetpointB **The high** setpoint for dual setpoint modes. InclusiveA Boolean InclusiveB Boolean

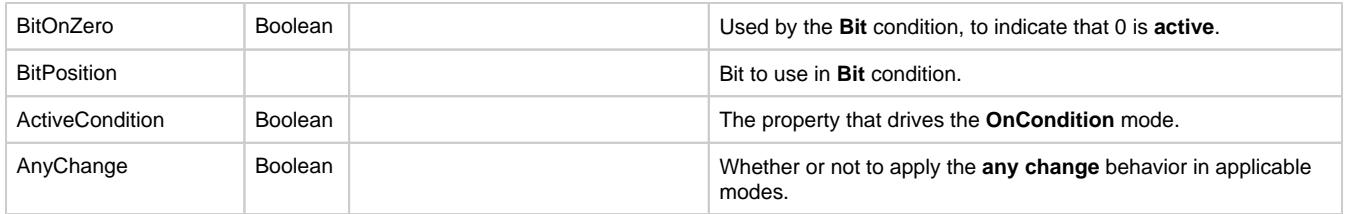

Related Topics ...

[Array and Dataset Tags](https://docs.inductiveautomation.com/display/DOC79/Array+and+Dataset+Tags)